## Hazardous Waste Biennial Report

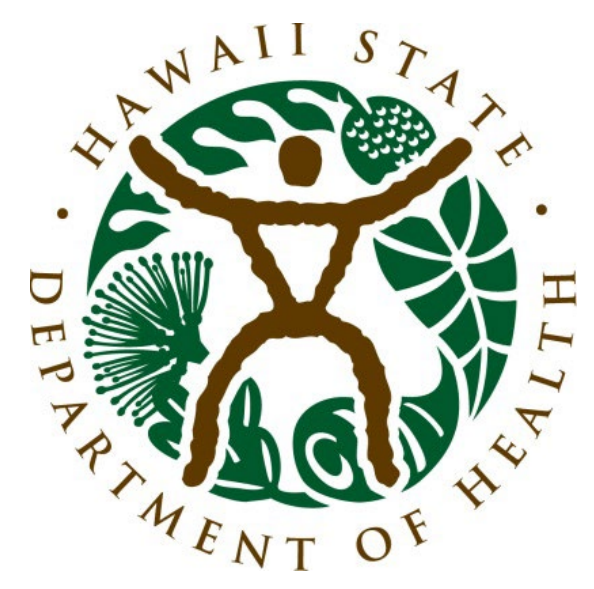

#### Solid & Hazardous Waste Branch State of Hawaii Department of Health

#### **Outline**

- o What is the biennial report?
- o Who must report?
- o What must be reported?
- o Set up: Gathering information and tools
- o Preparing your report

# What is the biennial report?

#### Biennial Hazardous Waste Report

The information collected will:

- o Provide the EPA/States with an understanding of hazardous waste generation and management.
- o Help the EPA/States monitor industry compliance with regulations and evaluate waste minimization efforts taken by industry.
- o Be summarized by EPA and communicated to the public in the National Biennial RCRA Hazardous Waste Report.

#### National Analysis presents a detailed look at waste-handling practices in the EPA Regions, States, and largest facilities nationally,

National Hazardous **Waste** Biennial Report

#### including:

(1) the quantity of waste generated, managed, shipped and received, and imported and exported between States

(2) the number of generators and managing facilities

## Who must report?

#### Who must report

- o Large Quantity Generators (LQGs) of hazardous waste (HW)
- o Treatment, Storage, and Disposal facilities (TSDFs) that store, treat, or dispose of regulated hazardous waste (requires a permit)

#### Who must report

A site is an LQG if, in **any** calendar month of the reporting year, it did **any** of the following:

- o Generated 1,000 kg (2,200 pounds) or more of HW
- $\circ$  Generated over 1 kg (2.2 pounds) of acute HW\*
- o Generated over 100 kg (220 pounds) of spill cleanup material contaminated with acute HW\*

\*acute HW: waste with EPA HW code beginning with the letter "P" or the following "F" codes: F020, F021, F022, F023, F026, and F027

# What must be<br>reported? reported?

#### Include all waste handled in reporting year

- o Waste shipped or managed on-site during the reporting year, including waste generated earlier
- o Waste generated during the reporting year, including waste shipped or managed on-site the following year
- o Waste received from another site (VSQG consolidation, TDSF receipts, imports)

#### Include all waste handled in reporting year

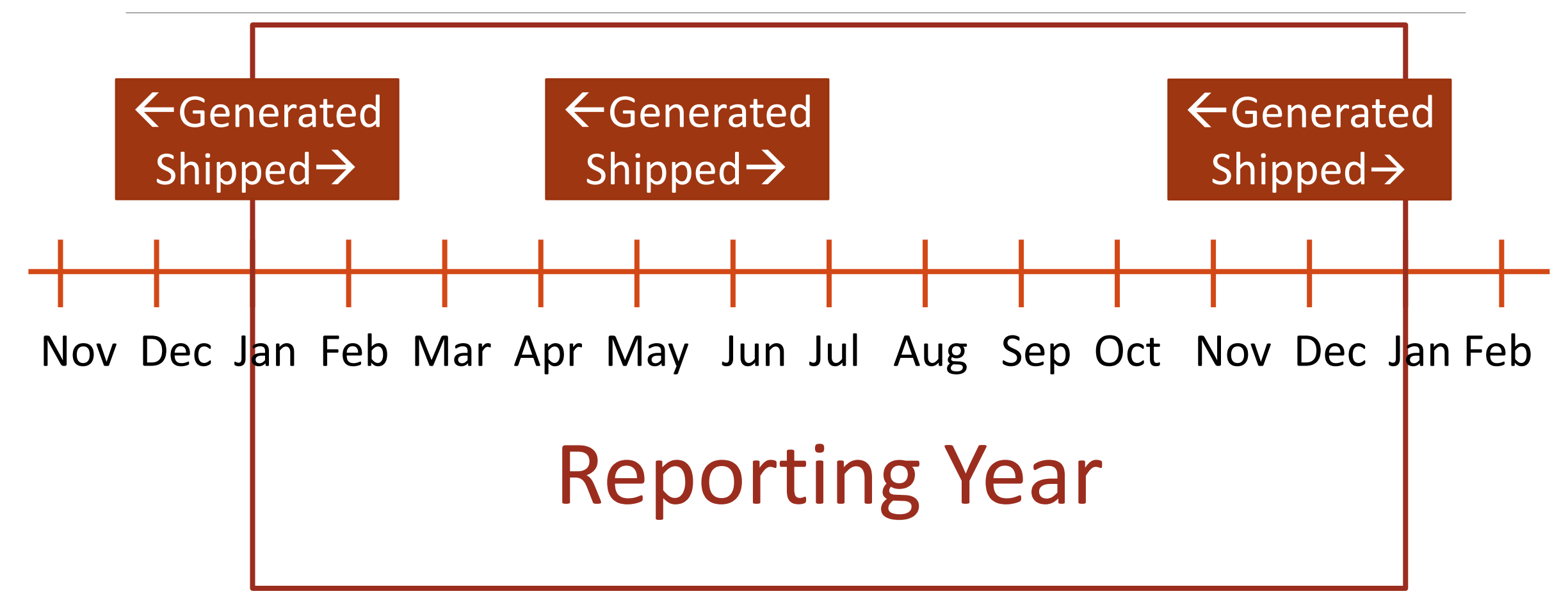

#### Include all waste handled in reporting year

Report for the entire year, even if you were only an LQG for one month during the year

#### Do NOT include

- o Universal waste
- o Episodic event waste generated and managed in compliance with 40 CFR part 262 subpart L, as incorporated and amended in chapter 11-262.1, HAR
- o Pharmaceuticals and electronic nicotine delivery system (ENDS) waste managed in compliance with 40 CFR part 266 subpart P, as incorporated and amended in chapter 11-266.1, HAR

## Set up

GATHERING INFORMATION AND TOOLS

#### Set up steps

- 1. Register for a RCRAInfo user account
- o If you already have a RCRAInfo or CDX account, skip this step and use your existing account.
- 2. Get permissions for your site
- 3. Complete the electronic signature agreement (ESA)

#### Permissions

#### MODULES

- o myRCRAid (notification form)
- o Biennial Report
- o e-Manifest
- o WIETS

#### Permissions

- PERMISSIONS
- o Viewer
- o Preparer
- o Certifier
- o Site Manager

#### Permissions

- o Every site needs a certifier. A preparer is optional.
- o Consultants can prepare the BR, but cannot certify.

#### Electronic signature agreement

- o Your information will not be stored; it is only used once to verify your identity through LexisNexis.
- o If RCRAInfo cannot verify your identity OR you choose to opt out of electronic identity verification, you can complete a paper ESA.
- o If you mail in a paper ESA, you can begin working on your Biennial Report, but you will not be able to certify and submit until our office receives your ESA with original ink signature.

#### Set up steps

4. Print code lists

5. Gather manifests and other records of waste generation/ receipt

# Preparing your report

GM FORM ▪ SI FORM ▪ CERTIFY & SUBMIT

#### GM form preparation

1. (optional) Print GM forms – One GM form per waste stream

2. Identify, describe, and code waste streams

3. Add up quantities for the same waste stream across manifests

# MPOYEUNY

To be combined on one GM form, waste must have the same description, the same source code, and the same form code.

#### The same waste could:

- $\circ$  Be shipped on multiple manifests throughout the year
- Be sent to more than one destination facility
- o Have more than one management code

#### **1.A - WASTE DESCRIPTION**

Provide a short narrative description of the waste, such as:

- General type;
- Source:
- Type of hazard; and
- Generic chemical name or primary hazardous constituents. ۰

#### **EXAMPLE**

"Ignitable spent solvent from degreasing operation in tool production; mixture of mineral spirits and kerosene."

In the example, note that the general type (spent solvent), source (degreasing operation in tool production), type of hazard (ignitability), and generic chemical names (mineral spirits and kerosene) have all been cited.

#### Source codes

1. Choose the most descriptive subcategory

2. Choose the most appropriate code

#### **SOURCE CODES**

Source codes describe the type of process or activity (i.e., source) from which a hazardous waste was generated. Review the groups and pick the appropriate code.

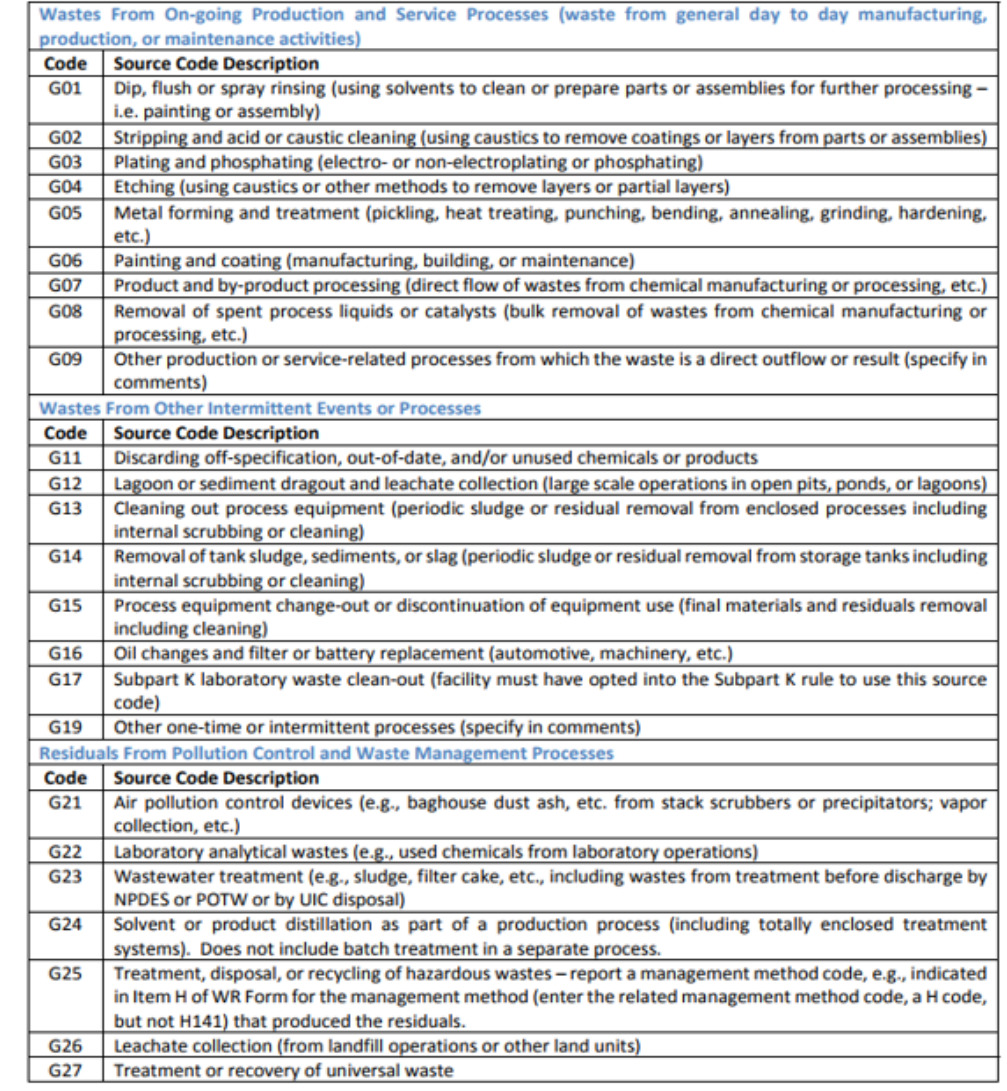

#### Form codes

1. Do any of the special form codes apply? (listed at top as "Mixed Media/ Debris/ Devices")

2. Choose the most descriptive subcategory

3. Choose the most appropriate code

#### **FORM CODES**

Form codes describe the general physical and chemical characteristics of a hazardous waste. Review the groups and pick the appropriate code.

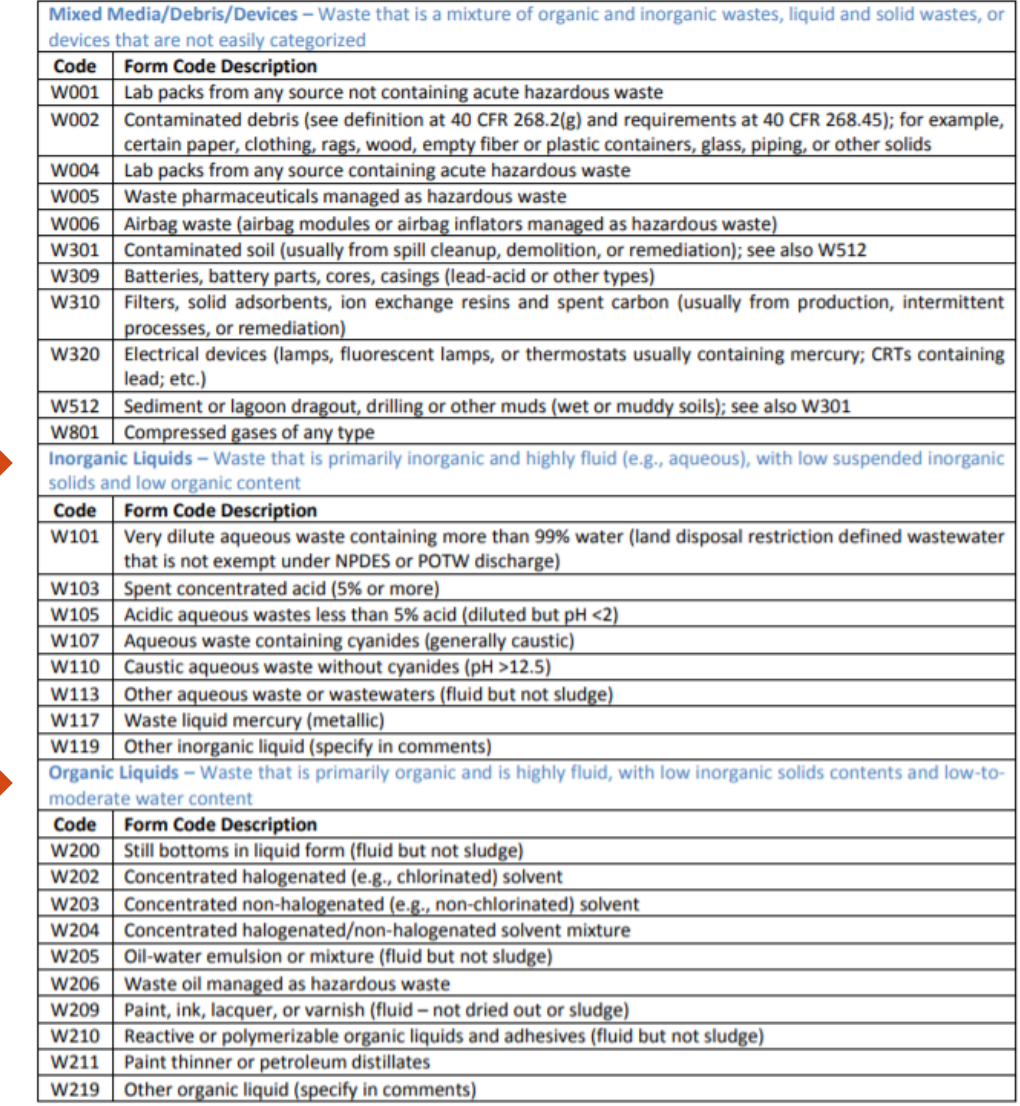

### Site ID Form, a.k.a. notification form

- $\circ$  Will be pre-filled with the information currently in the database for your site
- o Review and make any necessary changes
- o Provide CURRENT generator status as of the date of report submission

## Reminders & Resources

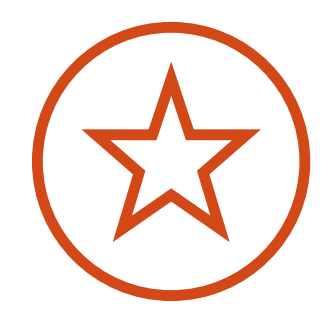

#### Important reminders

- o Don't use Internet Explorer
- o Include all waste managed on-site during reporting year
- o Do *not* include waste not counted toward generator status
- $\circ$  1 GM form = 1 waste stream = 1 description, 1 source code, 1 form code
- o On SI form, provide *current* generator status as of the date of report submission

#### More detailed guidance

How to fill out the forms

https://health.hawaii.gov/shwb/hazwaste/br/

How to use the RCRAInfo Industry Application (LearningZen) https://rcrainfoindustry.learningzen.com/onlinetraining/auth/ PortalRegistration

◦Register, click on "course catalog," then select "all courses."

#### National BR data and visualizations

[https://rcrapublic.epa.gov/rcrainfoweb/action/main](https://rcrapublic.epa.gov/rcrainfoweb/action/main-menu/view)[menu/view](https://rcrapublic.epa.gov/rcrainfoweb/action/main-menu/view)

[https://www.epa.gov/hwgenerators/biennial-hazardous](https://rcrapublic.epa.gov/rcra-public-web/action/explore)[waste-report](https://rcrapublic.epa.gov/rcra-public-web/action/explore)

<https://rcrapublic.epa.gov/rcra-public-web/action/explore>

[https://rcrapublic.epa.gov/rcrainfoweb/action/modules/br/](https://rcrapublic.epa.gov/rcrainfoweb/action/modules/br/summary/view) [summary/view](https://rcrapublic.epa.gov/rcrainfoweb/action/modules/br/summary/view)

## Questions?

Noa Klein Solid & Hazardous Waste Branch Hawaii Department of Health

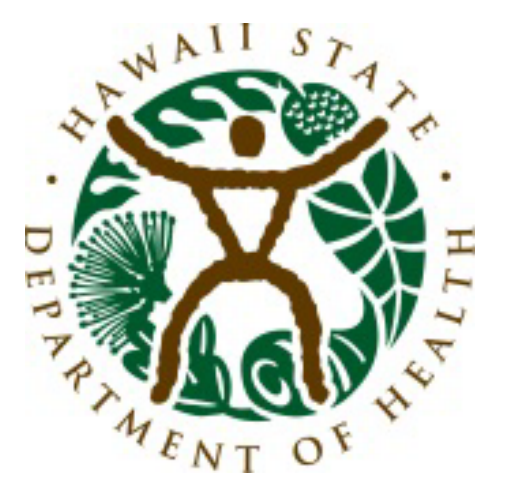

(808) 586-4238 [noa.klein@doh.hawaii.gov](mailto:noa.klein@doh.hawaii.gov)